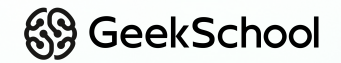

### **Программирование на Python**

Урок 9 Новая игра и ООП

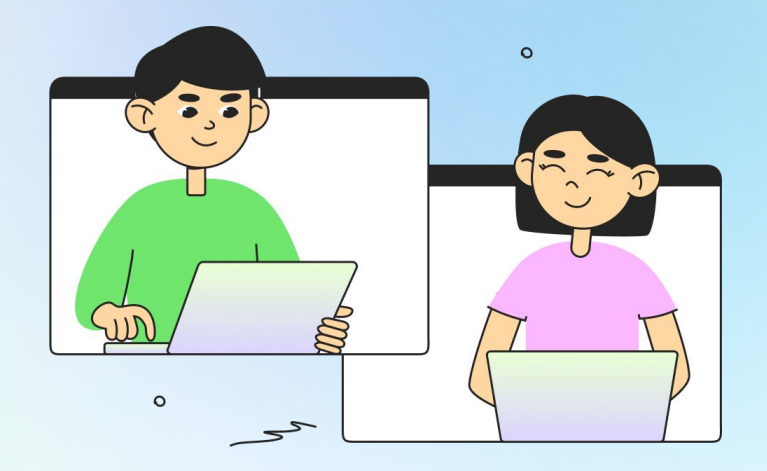

# **Немного повторим прошлый урок**

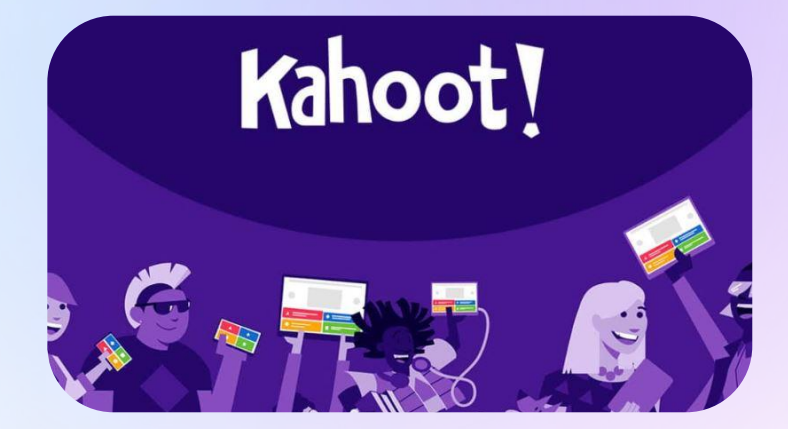

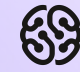

#### **Что будет на уроке сегодня?**

- Познакомимся с понятием ООП
- Создадим многофайловый проект
- Научимся объединять код из нескольких файлов
- Создадим классы игрока, мобов и всех остальных объектов в игре
- Добавим логику движения игрока

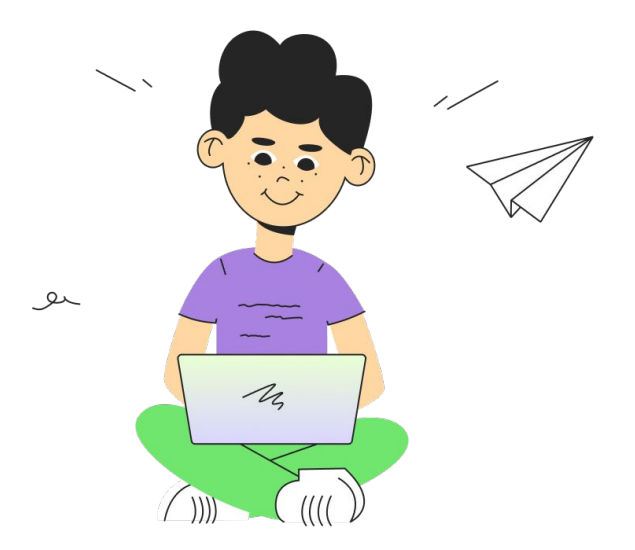

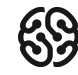

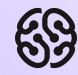

# **Создаем и настраиваем новый проект**

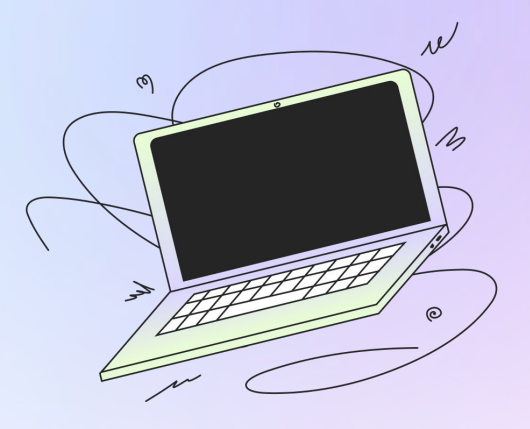

#### **Создаем новый проект**

Для новой игры нам потребуется новый проект. Создаем его выбрав пункт File — New Project. Убеждаемся, что выбраны все необходимые пункты. Можно также переименовать его любым именем.

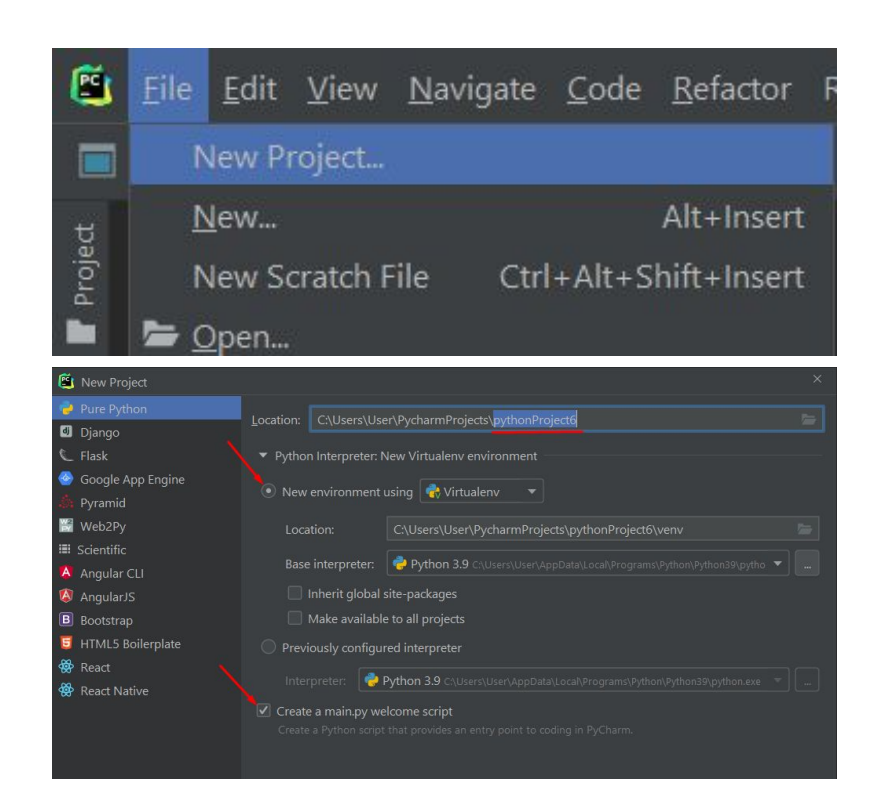

### **Создаем новый проект**

После создания проекта, необходимо сразу установить модуль pygame Точно таким же способом как и в предыдущем проекте

#### pip install pygame

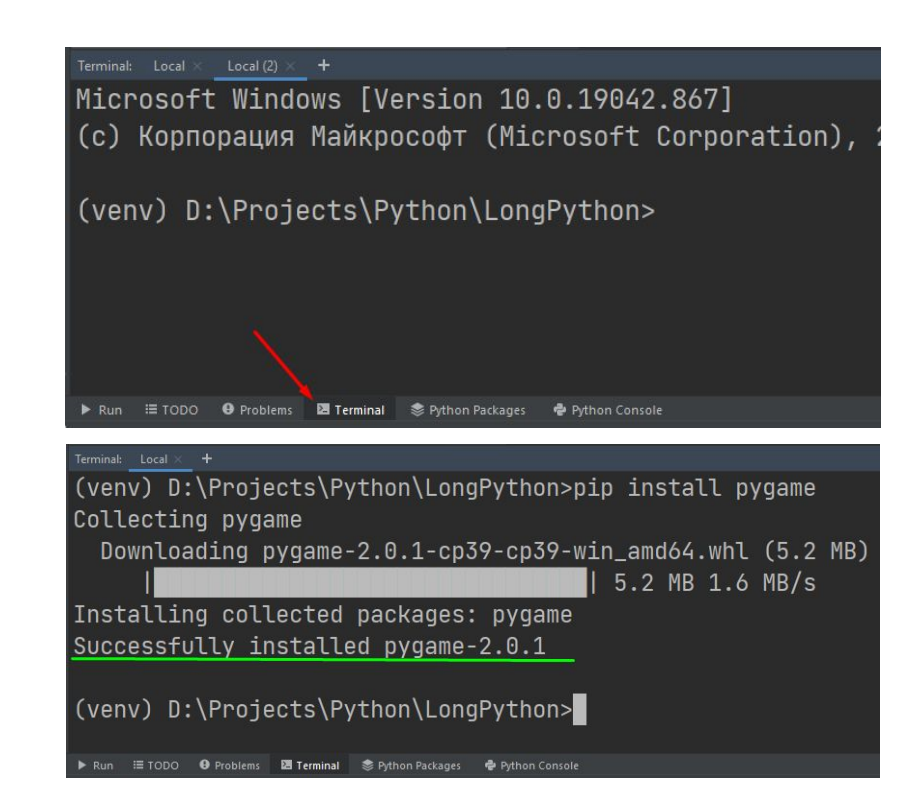

### **Создаем новый проект**

Дальше внутри файла main.py удаляем весь стандартный код и вставляем на его место код из шаблона. Скопировать его можно по ссылке ниже: https://pastebin.com/xmwS5car

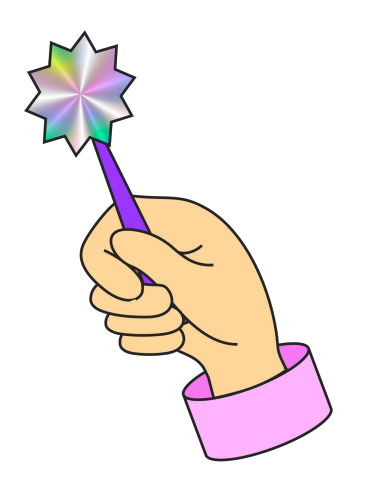

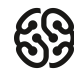

#### **Добавляем ресурсы в проект**

Необходимо скачать архив с ресурсами по ссылке: https://drive.google.com/file/d/13Q9y8TyVUAVkAdK69BHXHP4rbX7BzXPp

#### Распаковываем наш архив:

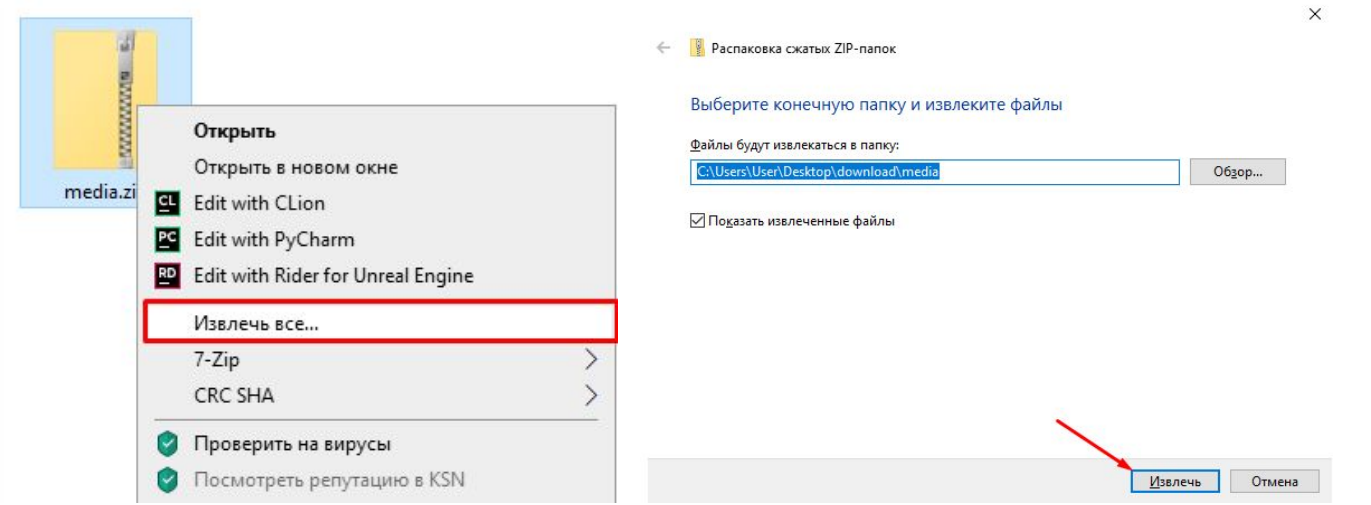

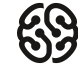

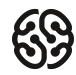

#### **Добавляем ресурсы в проект**

#### Переносим распакованную папку в проект с игрой

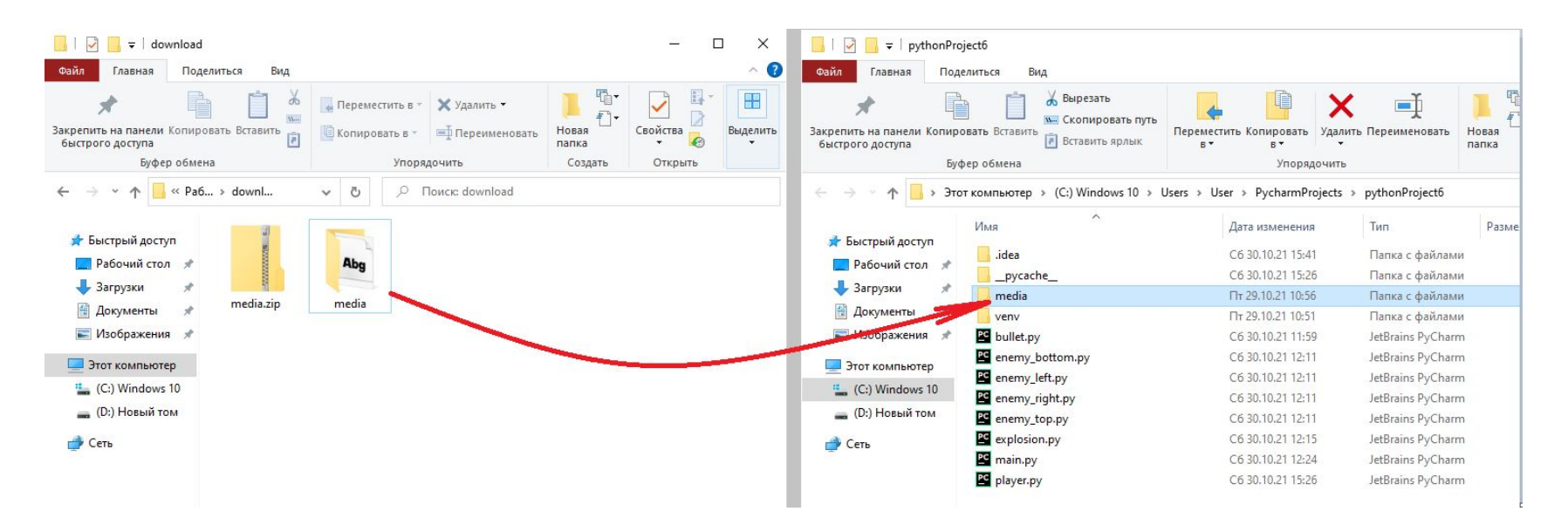

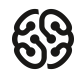

#### **Добавляем ресурсы в проект**

Теперь необходимо создать переменные, в которых будут храниться данные пути. Создаем их до игрового цикла:

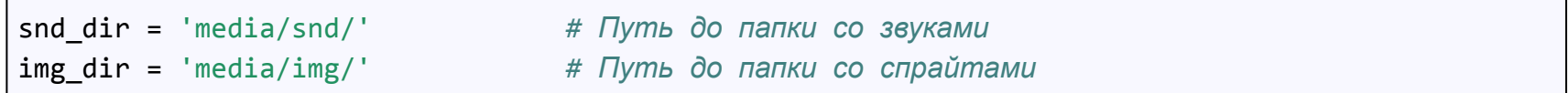

Протестируем наши пути, изменив иконку игры:

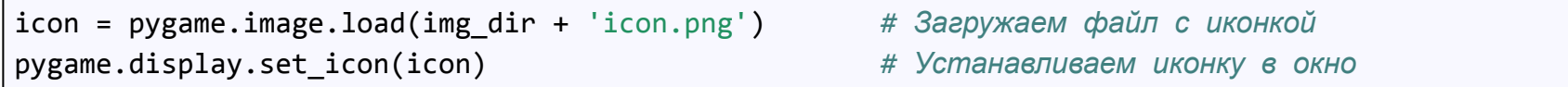

**x** Shooter

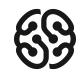

#### **Создаем группу спрайтов**

Спрайтов в игре может быть очень много, то управлять ими со временем становится не удобно. Чтобы решить эту проблему, разработчики решили объединить все спрайты в одну группу. И давать команды не каждому спрайту, а сразу целым группам спрайтов. Создадим общую группу спрайтов. Сделать это нужно до игрового цикла:

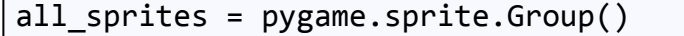

all\_sprites = pygame.sprite.Group() *# Создаем группу для спрайтов*

Затем запустим выполнение действий у всех спрайтов:

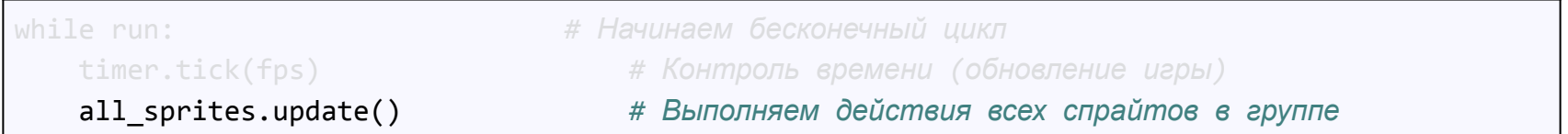

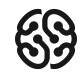

#### **Создаем группу спрайтов**

Затем отрисуем сразу все спрайты в группе. Добавим команду после заливки экрана:

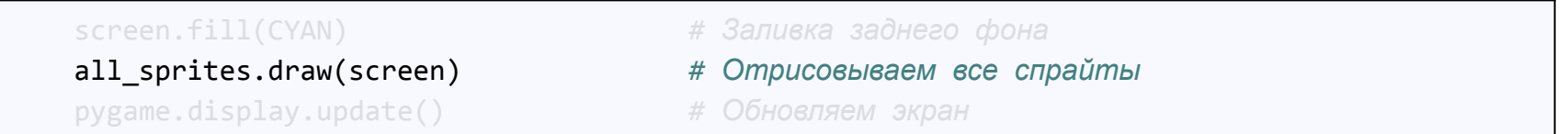

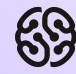

# **Добавляем класс игрока**

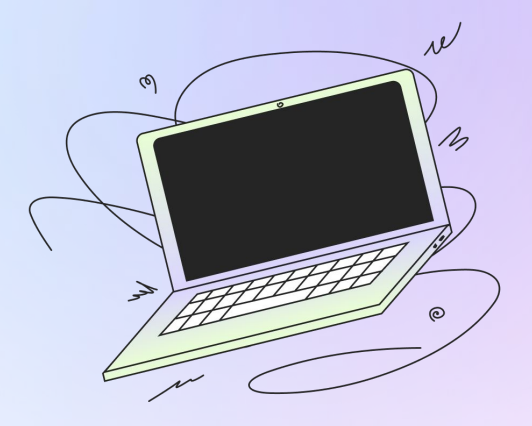

#### **Знакомство с классами**

**Классы** — это удобный способ описать сразу несколько объектов нашей игры в одном месте. Например можно создать класс «мобы» и внутри описать, что у всех мобов есть здоровье, защита, золото, которое будет выпадать. Также мы можем описать, что все мобы умеют ходить и атаковать игрока.

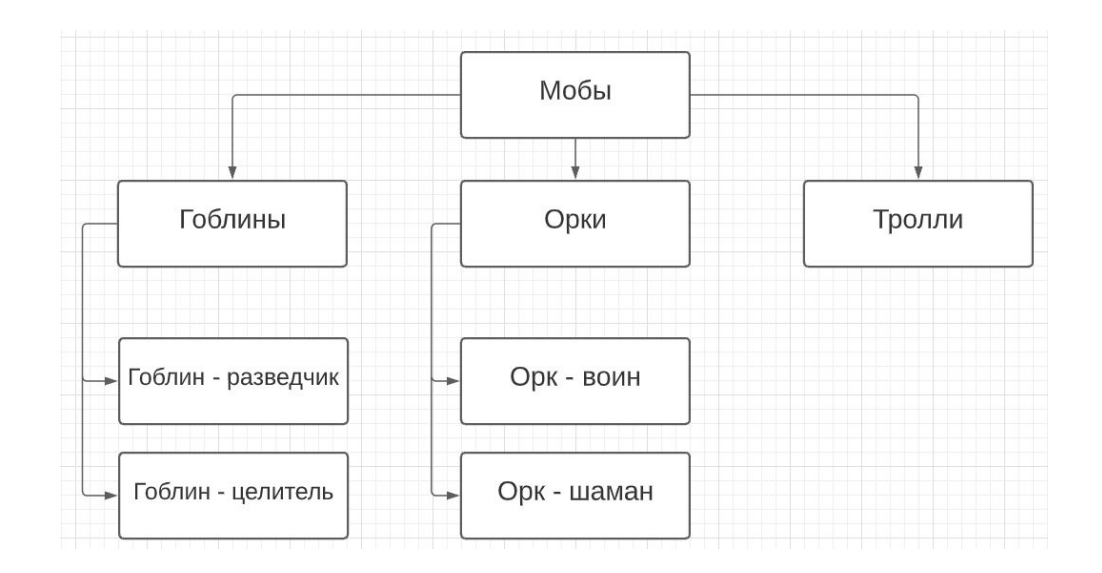

#### **Создаем класс игрока**

Классы еще удобны тем, что их можно создавать в отдельных файлах, а потом подключать также как обычные модули. Давайте создадим отдельный файл в нашем проекте. Кликнем правой кнопкой мыши по названию проекта в дереве и выберем пункты **New — Python File.**

Назовем наш файл **player**.

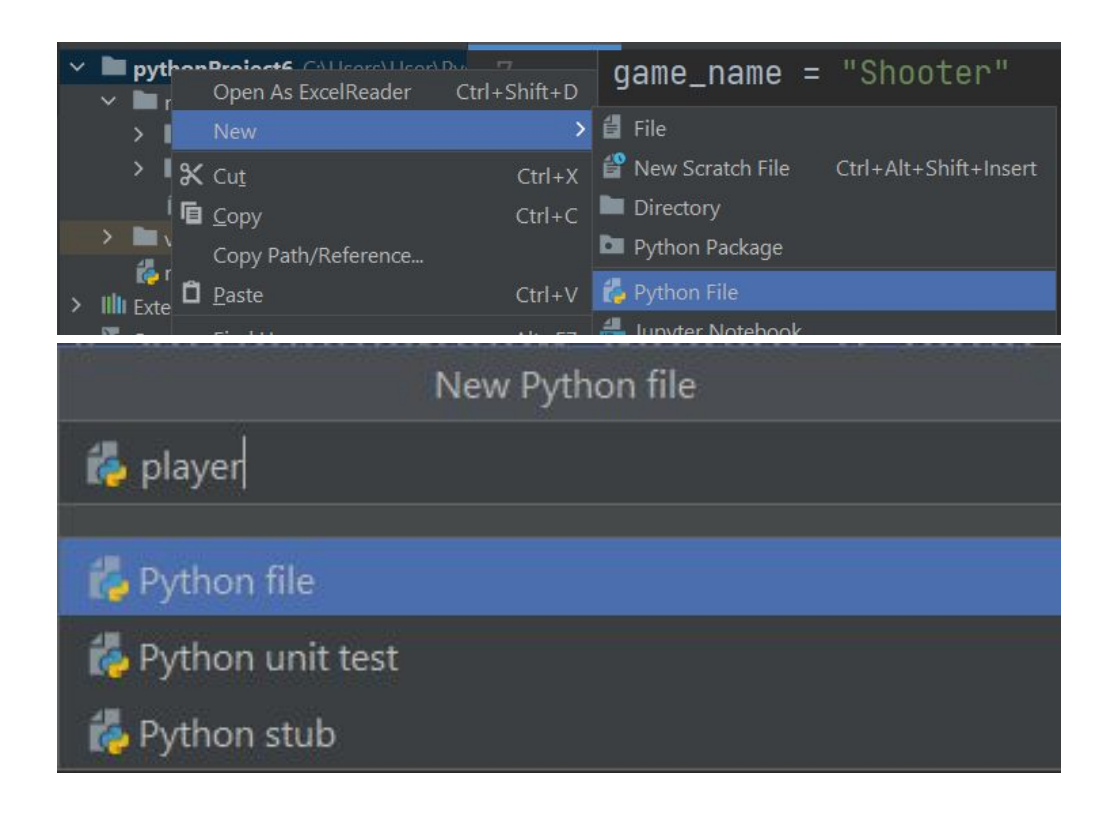

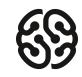

#### **Создаем класс игрока**

Появится пустой файл, в котором мы и будем писать наш код. В этот файл нужно скопировать строчки с импортом pygame и с указанием путей расположения медиа файлов. Они нам здесь тоже пригодятся:

```
import pygame
snd_dir = 'media/snd/' # Путь до папки со звуками
img_dir = 'media/img/' # Путь до папки со спрайтами
width = 1366 # ширина игрового окна
height = 768 # высота игрового окна
```
Ниже создадим сам класс:

class **Player**(pygame.sprite.Sprite):

Мы только что создали класс игрока. А внутри будем сейчас описывать, что будет у нашего игрока **(свойства класса)** и что он будет уметь делать **(методы класса).**

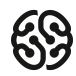

#### **Создаем класс игрока**

Первое, что нужно в создании класса — специальная функция \_\_init\_\_(), которая называется конструктором. Внутри данной функции код будет запущен один раз при создании нового объекта этого класса (нашего игрока). А значит, там удобно создать все переменные с параметрами игрока. И в дальнейшем, если захотим что-то добавить (жизни, патроны и т.д.), то необходимо будет сначала создать соответствующую переменную:

```
class Player(pygame.sprite.Sprite):
    def __init__(self): # Конструктор, где указываем что будет у объекта
       pygame.sprite.Sprite.__init__(self) # Игрок - спрайт
        self.image = pygame.image.load(img_dir + 'player/player.png')
       self. rect = self.image.get rect()
```
Первая строка, pygame.sprite.Sprite. init (self) говорит что наш игрок будет являться спрайтом. Именно благодаря этой строке Pygame понимает что обращаться с нашим игроком нужно как со спрайтом.

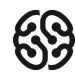

#### **Добавляем игрока на сцену**

Чтобы добавить нашего игрока на сцену, необходимо переключиться на основной файл и там где подключаем модуль pygame, подключить файл, содержащий класс игрока:

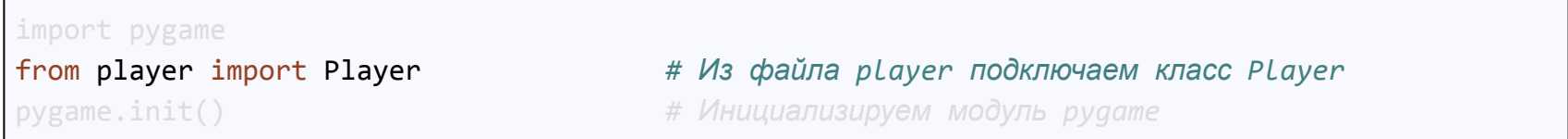

Это даст нам возможность обращаться к классу Player так, как будто мы его создали прямо в этом файле! Чтобы создать игрока, нужно до игрового цикла выполнить команды по созданию объекта класса и добавлению созданного объекта в группу спрайтов:

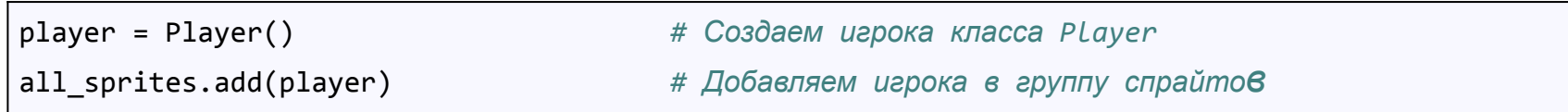

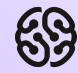

## **Перерыв**

10 мин

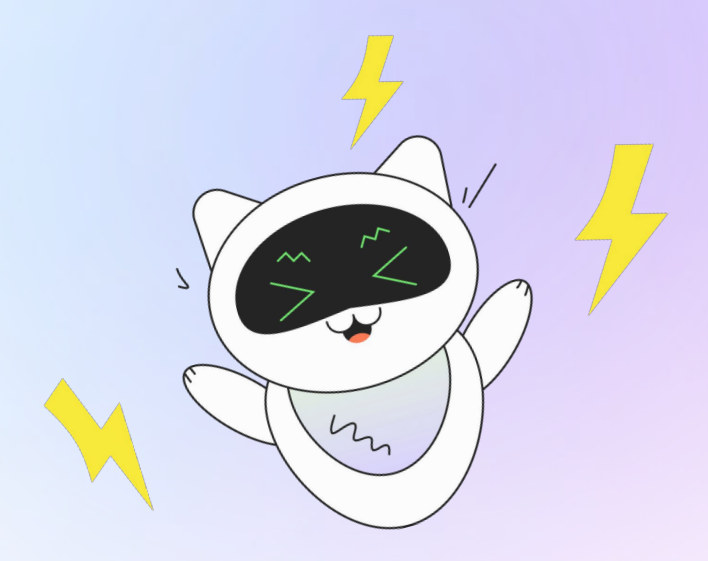

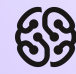

# **Настройка класса игрока**

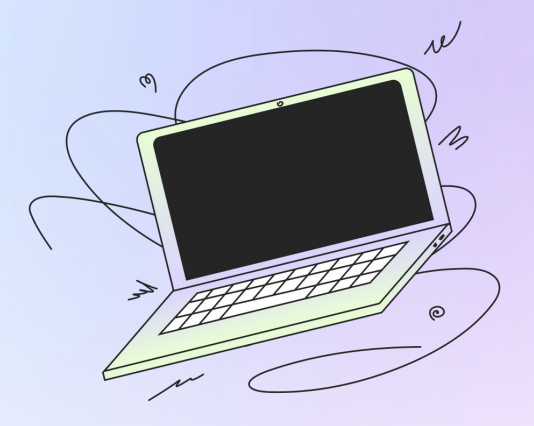

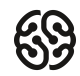

#### **Устанавливаем спрайт в центре**

Переходим в файл с классом игрока и после строчек где получили рамку, пишем в координаты X и Y рамки соответствующие значения (не забудьте о self в самом начале):

```
self.image = pygame.image.load(img_dir + 'player/player.png')
self. rect = self.image.get rect()self.rect.x = width/2self.rect.y = height/2
```
Если очень хочется разместить игрока ровно в центре, то можно вместо отдельных координат X и Y поменять координаты центра:

```
self.image = pygame.image.load(img_dir + 'player/player.png')
self.rect = self.image.get rect()
self.rect.center = [\text{width}/2, \text{height}/2]
```
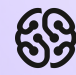

## **Все остальные спрайты**

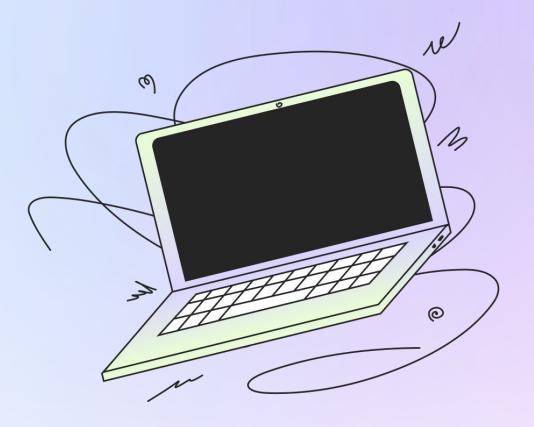

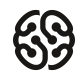

#### **Самостоятельно добавьте классы**

- 
- ? Класс bullet (создаем файл, импортируем в main)
- ? Класс explosion (создаем файл, импортируем в main)
- 
- 
- 
- 

? Класс enemy\_left (создаем файл, импортируем в main, добавляем ко всем спрайтам) ? Класс enemy\_right (создаем файл, импортируем в main, добавляем ко всем спрайтам) ? Класс enemy\_bottom (создаем файл, импортируем в main, добавляем ко всем спрайтам) ? Класс enemy top (создаем файл, импортируем в main, добавляем ко всем спрайтам)

#### **Класс Bullet**

```
import pygame
snd_dir = 'media/snd/' # Путь до папки со звуками
img_dir = 'media/img/' # Путь до папки со спрайтами
width = 1366 # ширина игрового окна
height = 768 # высота игрового окна
# Создаем класс пули
class Bullet(pygame.sprite.Sprite):
    def __init__(self):
       pygame.sprite.Sprite.__init__(self) # Пуля - спрайт
      self.inage = pygame.inage.load(img dir + 'bullet.ng')self. rect = self.image.get rect()
```
#### **Класс Explosion**

```
import pygame
snd_dir = 'media/snd/' # Путь до папки со звуками
img_dir = 'media/img/' # Путь до папки со спрайтами
width = 1366 # ширина игрового окна
height = 768 # высота игрового окна
class Explosion(pygame.sprite.Sprite):
    def __init__(self):
      pygame.sprite.Sprite.__init_(self)
       self.image = pygame.image.load(img_dir + 'explosion/0.png')
      self. rect = self.image.get rect()
```
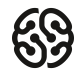

#### **Класс EnemyLeft**

```
import pygame
import random
snd_dir = 'media/snd/' # Путь до папки со звуками
img_dir = 'media/img/' # Путь до папки со спрайтами
width = 1366 # ширина игрового окна
height = 768 # высота игрового окна
# Создаем класс врага слева
class EnemyLeft(pygame.sprite.Sprite):
    def __init__(self):
       pygame.sprite.Sprite.__init__(self) # Враг - спрайт
      self.image = pygame.inage.load(img dir + 'enemy left/1.png') self.rect = self.image.get_rect()
       self.rect.x = 0 # По горизонтали - слева
        self.rect.y = random.randint(0, height) # По вертикали случайное положение
```
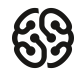

#### **Класс EnemyRight**

```
import pygame
import random
snd_dir = 'media/snd/' # Путь до папки со звуками
img_dir = 'media/img/' # Путь до папки со спрайтами
width = 1366 # ширина игрового окна
height = 768 # высота игрового окна
# Создаем класс врага справа
class EnemyRight(pygame.sprite.Sprite):
    def __init__(self):
        pygame.sprite.Sprite.__init__(self) # Враг - спрайт
       self.image = pygame.inage.load(img dir + 'enemy right/1.png')self. rect = self.image.get rect() self.rect.x = width - 100 # По горизонтали - справа
        self.rect.y = random.randint(0, height) # По вертикали случайное положение
```
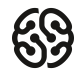

#### **Класс EnemyBottom**

```
import pygame
import random
snd_dir = 'media/snd/' # Путь до папки со звуками
img_dir = 'media/img/' # Путь до папки со спрайтами
width = 1366 # ширина игрового окна
height = 768 # высота игрового окна
# Создаем класс врага снизу
class EnemyBottom(pygame.sprite.Sprite):
    def __init__(self):
        pygame.sprite.Sprite.__init__(self) # Враг - спрайт
        self.image = pygame.image.load(img_dir + 'enemy_bottom/1.png')
        self.rect = self.image.get_rect()
        self.rect.x = random.randint(0, width) # По горизонтали - случайное положение
        self.rect.y = height - 100 # По вертикали - снизу
```
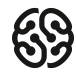

#### **Класс EnemyTop**

```
import pygame
import random
snd_dir = 'media/snd/' # Путь до папки со звуками
img_dir = 'media/img/' # Путь до папки со спрайтами
width = 1366 # ширина игрового окна
height = 768 # высота игрового окна
# Создаем класс врага сверху
class EnemyTop(pygame.sprite.Sprite):
    def __init__(self):
        pygame.sprite.Sprite.__init__(self) # Враг - спрайт
        self.image = pygame.image.load(img_dir + 'enemy_top/1.png')
        self.rect = self.image.get_rect()
        self.rect.x = random.randint(0, width) # По горизонтали - случайное положение
        self.rect.y = 0 # По вертикали - сверху
```
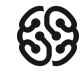

#### **Результат**

Весь проект с готовыми файлами можно скачать здесь: https://github.com/ronmount/gb\_shooter/archive/refs/heads/lesson1.zip

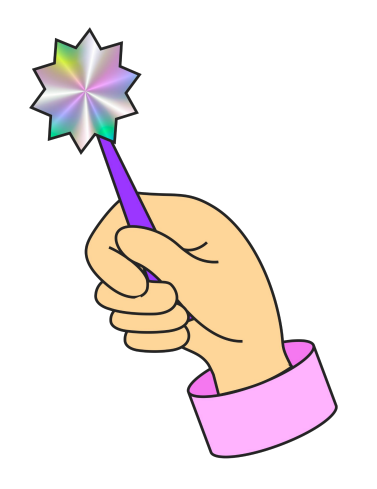

#### **Итоги**

- Изучили принципы ООП
- Узнали как создавать многофайловый проект
- Научились управлять несколькими спрайтами одной командой
- Создали и настроили классы игрока, врагов и остальных объектов
- Добавили возможность управления игроком

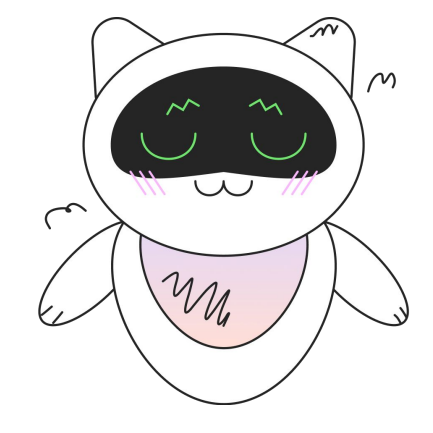

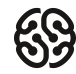

#### **На следующем занятии:**

- Настроим правильное движение игроку
- Напишем логику респауна мобов
- Сделаем случайное перемещение мобам
- Узнаем про повороты и векторы

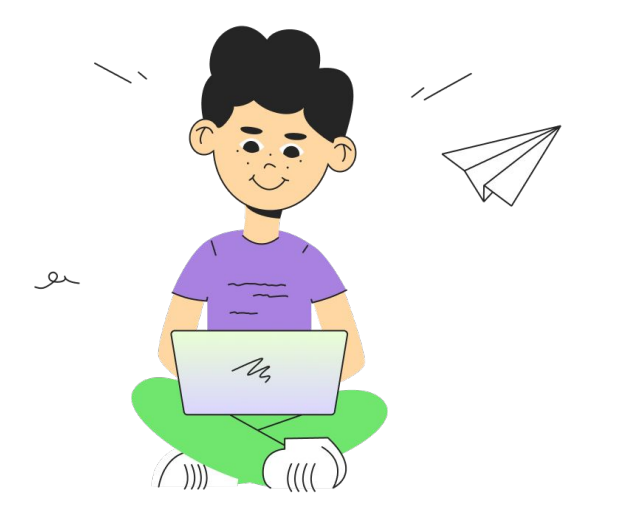

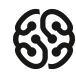

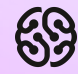

# **Немного повторим**

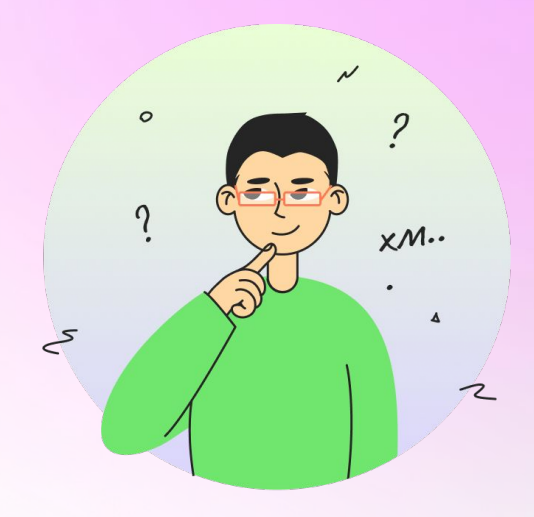

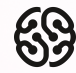

### **Для чего нужны классы?**

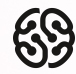

### **Можно ли создать классы в одном файле?**

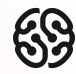

### **Чем отличаются параметры классов (свойства) от действий классов (методов)?**

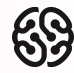

### **Для чего нужен self?**

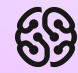

### **Ваши вопросы**

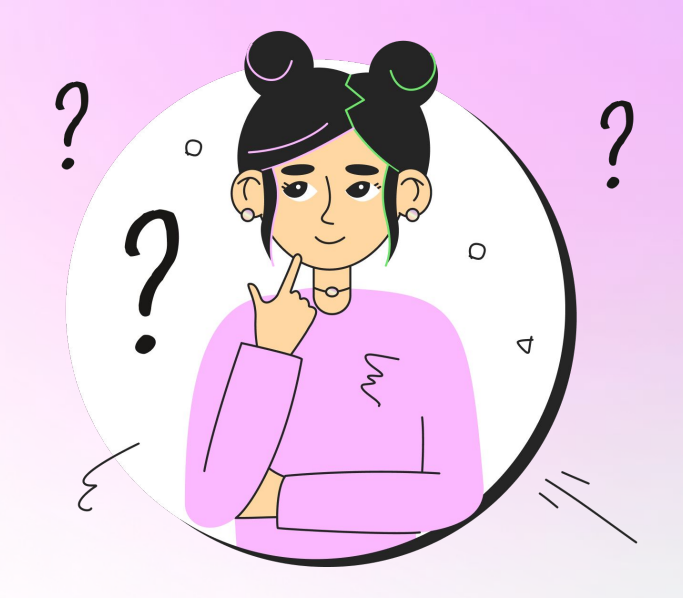

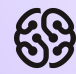

### **Спасибо за внимание**

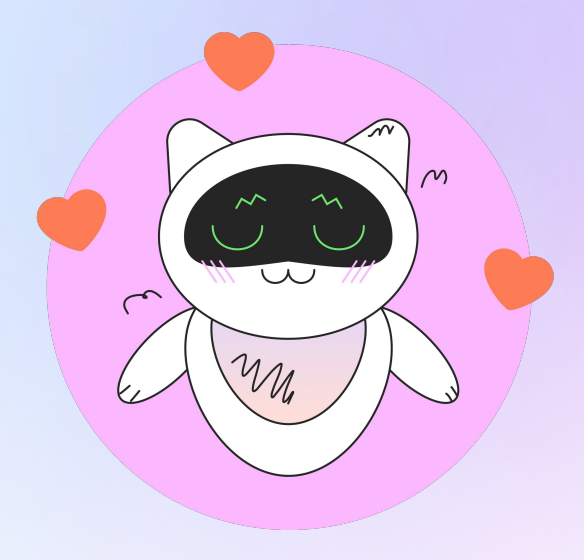

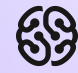

### **Домашнее задание**

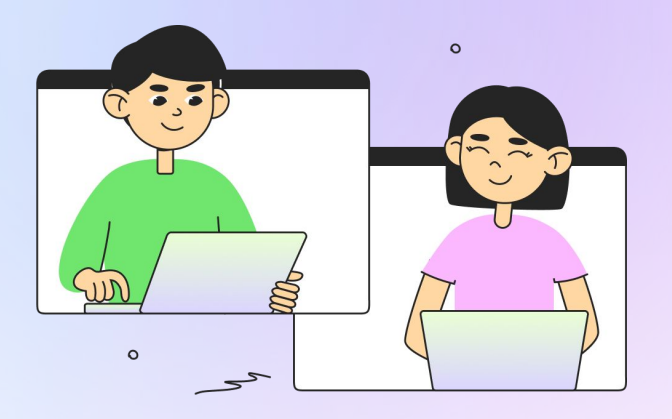

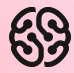

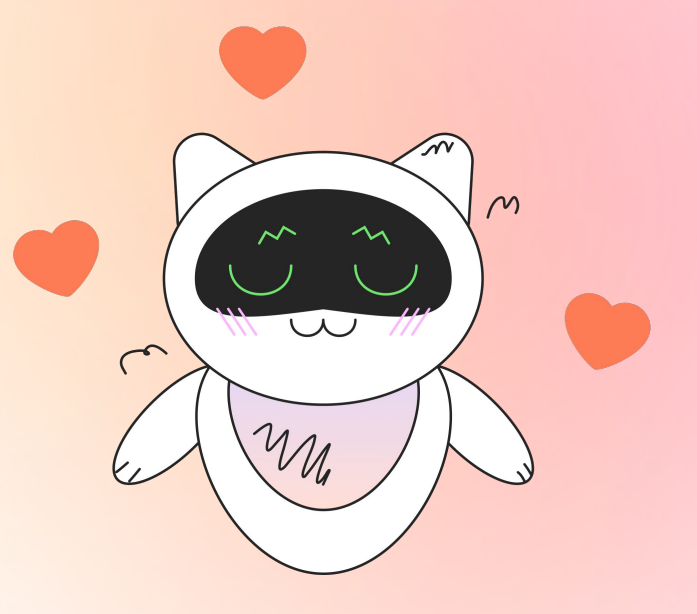

Заполни, пожалуйста, **форму обратной связи** по уроку

### **Напоминание для преподавателя**

- **Проверить заполнение Журнала**
- **Заполнить форму Т22**

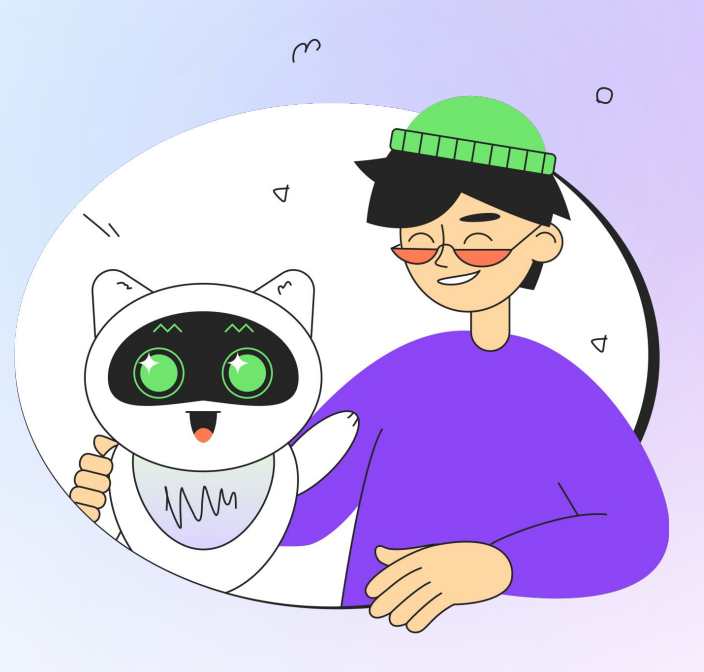